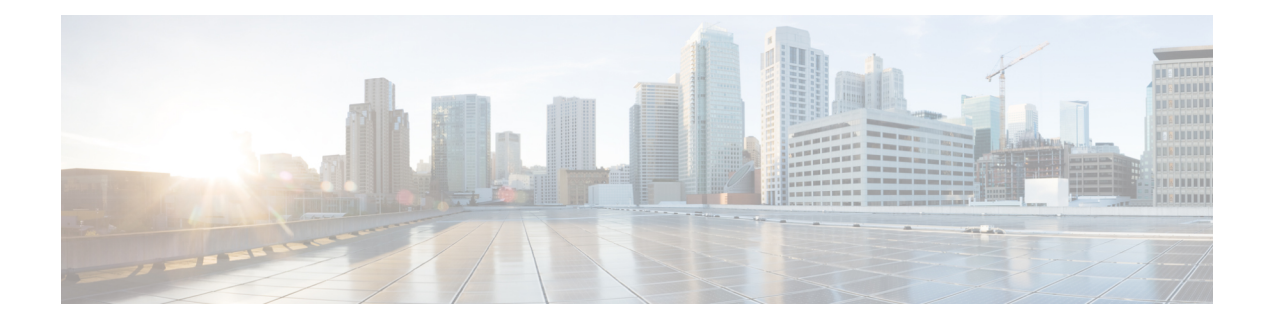

# **Modular QoS Deployment Scenarios**

This module provides deployment scenarios use cases for specific QoS features or for QoS implementations of features that are described in other technology guides such as L2VPN or MPLS.

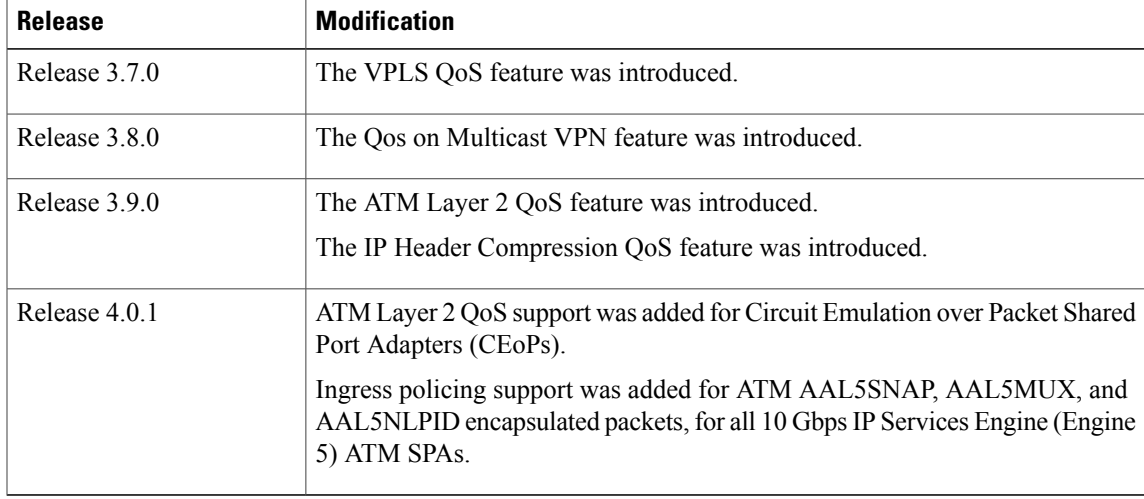

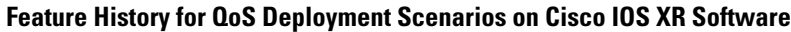

- ATM [Layer](#page-0-0) 2 QoS, page 1
- IP Header [Compression](#page-7-0) QoS, page 8
- QoS on [Multicast](#page-8-0) VPN, page 9
- VPLS and [VPWS](#page-9-0) QoS, page 10
- Related [Information,](#page-10-0) page 11

# <span id="page-0-0"></span>**ATM Layer 2 QoS**

The following ATM Layer 2 QoS features are supported:

• Layer 2 Ingress QoS – policing, marking, and queueing are supported

- Layer 2 Egress Main Interface QoS shaping, policing, and queueing are supported. Marking is not supported. This feature works on both Layer 2 and Layer 3 PVCs independent of any subinterface QoS policies.
- The Modular QoS CLI (MQC) actions are supported for ATM traffic in the ingress direction only.
	- ◦**match atm clp**
	- ◦**match atm oam**
	- ◦**set atm clp**
	- ◦**set mpls exp imp**
	- ◦**set precedence tunnel** (L2TPv3 only)
	- ◦**set dscp tunnel** (L2TPv3 only)
- Traffic is classified based on Cell Loss Priority–CLP1, CLP0, or OAM.
- OAM traffic can be excluded from policing by using the match-oam classification in a hierarchical policy map
- The following set actions are supported:
	- ◦**set mpls exp imp**
	- ◦**set precedence tunnel**
	- ◦**set dscp tunnel**
	- ◦**set qos-group**
	- ◦**set discard-class**
	- ◦**set atm-clp** (exceed action only)
- Policy map counters are supported.

#### **Matching**

The following match criteria is supported on Layer 2 ATM interfaces in the ingress direction only:

- **match atm clp0**
- **match atm clp1**
- **match atm oam**

The following match criteria is supported on Layer 2 ATM interfaces in the egress direction only:

- **match mpls exp topmost** (egress only)
- **match qos-group** (egress only)

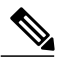

**Note** The **match-all** command does not support the above match criteria.

#### **Marking**

These marking actions are supported on Layer 2 ATM interfaces:

- **set mpls exp imposition** (AToM only)
- **set qos-group** (AToM and local switching)
- **set discard-class** (AToM and local switching)
- **set mpls exp imposition** and **set atm-clp** (AToM only)
- **set dscp tunnel** (L2TPv3 only)
- **set precedence tunnel** (L2TPv3 only)

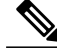

**Note** Packets can be matched and remarked for CLP0, CLP1, and OAM.

### **Policing**

Policing is supported on Layer 2 ATM interfaces in the ingress direction only. Policing is performed during segmentation and reassembly (SAR) for the following ATM traffic classes:

- CBR.1
- $\cdot$  VBR.1
- VBR.2
- VBR.3
- UBR.1
- UBR.2

Policing is supported for VC, VP, and Port mode L2 ATM interfaces.

OAM cells are policed along with user cells, unless the QOS policy is explicitly configured to exclude OAM cells from being policed. This can be achieved using different match criteria in the policy map. A specific class can be configured to match OAM cells, and the remaining traffic can be matched to the default class.

Policing is done on AAL0 packets with the same conditions as AAL5 packets as follows:

- AAL5 packet is conforming if all the cells in the packet conform to PCR and SCR buckets.
- AAL5 packet is exceeding if at least one cell does not conform to the SCR bucket.
- AAL5 packet is violating if at least one cell does not conform to the PCR bucket.

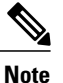

The Martini Control Word C bit is set for all exceeding AAL5 packets. All violating AAL5 packets are dropped.

The following policing options are supported for ATM TM4.0 GCRA policing:

- Rate in cellsps and percent
- Peak rate in cellsps and percent
- Delay tolerance in us
- Maximum burst size in cells

The following conform and exceed actions are supported for Layer 2 ATM interfaces in the ingress direction:

- transmit
- drop
- **set mpls exp imposition** (AToM only)
- **set qos-group** (AToM and Local switching)
- **set discard-class** (AToM and Local switching)
- **set atm-clp** (exceed action only, AToM and Local switching)
- **set precedence tunnel** (L2TPv3 only)
- **set dscp tunnel** (L2TPv3 only)

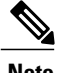

**Note** The only violate action that is supported is the drop action.

The following combination of multiple policing actions is supported:

• **set mpls exp imposition** and **set atm-clp** (exceed action only, AToM only)

#### **Hierarchical Policy Maps**

For VBR.2 and VBR.3 traffic classes, 2-level hierarchical policy maps are supported in the ingress direction only. Attempts to attach hierarchical policy maps in the egress direction are denied.

The parent policy contains the policing configuration for the PCR bucket and matches on all traffic. The parent policy may exclude OAM traffic.

The child policy contains the policing configuration for the SCR bucket and typically matches on CLP0 cells.

Marking actions are supported only in child policy maps. All other policing actions are allowed in parent policy maps.

Only two policing buckets per Layer 2 circuit are allowed; one in the parent policy that defines the peak rate, and one in the child policy that defines the SCR.

Typically CLP0 cells are sent to the SCR bucket, but it is possible to send both CLP0 and CLP1 cells to the SCR bucket, using the classification criteria in the child policy.

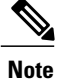

For ATM Layer 2 QoS, in policy maps, the **set atm-clp** command is supported only as a police exceed action. It is not supported as a standalone set action.

#### **Attaching a Service-Policy to an Attachment Circuit Configuration: Example**

**PVC Mode**

```
config
  interface ATM 0/1/0/0.2 l2transport
    pvc 10/2
        service-policy input | output atm_policy_o
PVP Mode
config
  interface ATM 0/1/0/0.3 l2transport
    pvp 30
        service-policy input atm_policy_i
Port Mode
config
```

```
interface ATM 0/1/0/0
 l2transport
     service-policy input atm_policy_i
```
**Main Interface (non-port mode)**

```
config
   interface ATM 0/1/0/0
     service-policy input | output atm_policy_o
```
#### **Policy Map Configuration for CBR/UBR: Example**

For CBR.1 (real-time traffic) and UBR (best effort, non-real time traffic) you must specify the PCR and delay tolerance parameters for policing. The main difference between the configurations for UBR.1 and UBR.2 traffic is that for UBR.2 traffic, the exceed action includes the **set-clp-transmit** option to tag non-conforming cells. The police rate can also be expressed as a percentage.

The following example shows how to configure a QoS policy map for CBR/UBR:

```
policy-map CBR1
class class-default
  police rate pcr cellsps delay-tolerance cdvt us
    conform-action action
            exceed-action action
```
#### **Policy Map Configuration for VBR.1: Example**

For VBR.1 real-time and non-real time traffic you must specify the PCR, SCR, and delay tolerance parameters for for policing. The **atm-mbs** parameter can be specified to define the burst allowed on the SCR bucket. The police rates can also be expressed as percentages. Class atm\_clp1 is allowed with police actions.

The following example shows how to configure a QoS policy map for VBR.1:

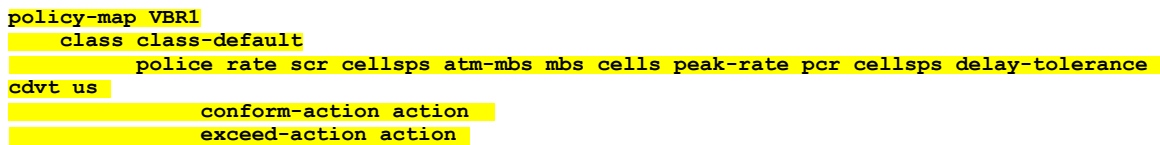

#### **Policy Map Configuration for VBR.2 and VBR.3: Example**

For VBR.2 and VBR.3 real-time and non-real time traffic you must specify the PCR, SCR, and delay tolerance parameters for policing. The **atm-mbs** parameter can be specified to define the burst allowed on the SCR bucket. The main difference between VBR.1 and VBR.2/VBR.3 is that theSCR bucket is for CLP0 cells only. The police rates can be expressed as percentages. The child policy can have other set actions and can match on ATM CLP1.

The following example shows how to configure a hierarchical policy for VBR.2:

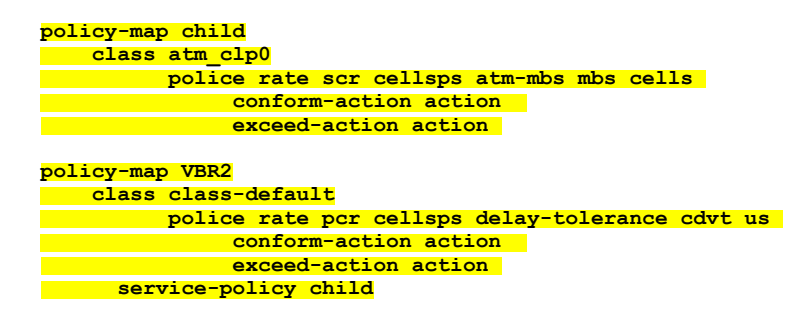

#### **Policy Map Configuration to Exclude OAM Cells: Example**

OAM cells can be excluded from being policed by configuring the classification criteria. Since **match not** is not supported, the different classes must be explicitly configured:.

The following example shows how to configure a policy map to exclude OAM cells:

```
class-map clp-0-1
match clp 0
match clp 1
policy-map child
    class atm-oam
        set
    class class-default
          police rate scr cellsps atm-mbs mbs cells
               conform-action action
               exceed-action action
policy-map VBR2
```
 **Cisco IOS XR Modular Quality of Service Configuration Guide for the Cisco XR 12000 Series Router, Release**

```
class clp-0-1
    police rate pcr cellsps delay-tolerance cdvt us
          conform-action action
          exceed-action action
  service-policy child
```
#### **Policy Map Configuration for Dual Queue Limit: Example**

Dual Queue limit configuration is supported on egress L2 ATM interfaces to differentiate between CLP0 and CLP1 cells.

**Note** For dual queue, only output service policies are supported. Input service policies are not supported.

The following example shows how to configure a policy map for Dual Queue Limit:

```
policy-map q-limit
   class class-default
       queue-limit atm-clp Threshold {[ms|us|cells]} Tail-drop-threshold {[ms|us|cells]}
```
### **Verifying ATM Layer 2 QoS Configuration: Examples**

The following examples show how to display policing results for an ATM interface policy map:

```
show policy-map interface ATM 0/3/0/0.12 input
ATM 0/3/0/0.12 input: pvc1
Class class-default
 Classification statistics (packets/bytes) (rate - kbps)
   Matched : 0/0 0<br>Transmitted : 0/0 0 0
   Transmitted : 0/0 0<br>
Total Dropped : 0/0 0 0
   Total Dropped
show policy-map interface ATM 0/3/0/0.12 output
ATM 0/3/0/0.12 output: pvc1
Class class-default
 Classification statistics (packets/bytes) (rate - kbps)<br>Matched : 0/0 0
   Matched : 0/0 0<br>Transmitted : 0/0 0 0
   Transmitted : 0/0 0<br>
Total Dropped : 0/0 0 0
   Total Dropped :
```
The following examples show how to display the configured QoS properties for an ATM interface policy map:

**show qos interface atm 0/3/0/0.12 input**

Interface ATM0\_3\_0\_0.12 -- Direction: input Policy : pvc1 Total number of classes: 1 Cell Packing Criteria = CELL\_PACK\_TIMER\_MTU --------------------------------------------------- LEVEL1 class: classid =  $0x1$ <br>class name = clas class name  $=$  class-default<br>new exp  $=$  6 new exp **show qos interface atm 0/3/0/0.12 output**

Interface ATM0\_3\_0\_0.12 -- Direction: output<br>Policy : pvc1 Policy

```
Total number of classes: 1
Cell Packing Criteria = CELL_PACK_TIMER_MTU
                           ---------------------------------------------------
LEVEL1 class: classid = 0x1<br>class name = clas
class name = class-default<br>
= 6
new exp
```
# <span id="page-7-0"></span>**IP Header Compression QoS**

An IP Header Compression (IPHC) profile can be enabled on an interface so that the IPHC profile applies only to packets that match a QoS service policy. In this case, the QoS service-policy class attributes determine which packets are compressed. This allows users to fine tune IPHC with greater granularity.

Policy maps are attached to an interface using the **service-policy** command. IPHC action applies only to output service policies. IPHC is not supported on input service policies. (IPHC is supported in the input direction but there is no use case to configure IPHC in an input policy.)

You can configure IPHC using QoS as follows:

• Create a QoS **policy** with the **compress header ip** action.

**show policy-map interface Serial0/0/3/0/3:0 output**

- Attach the IPHC profile to the interface using the **ipv4 iphc profile** *profile\_name* **mode service-policy** command.
- Attach the QoS **policy** with **compress header ip** action using the **service-policy output** command.

You can also display IPHC statistics using the **show policy-mapinterface** command, asshown in the following example:

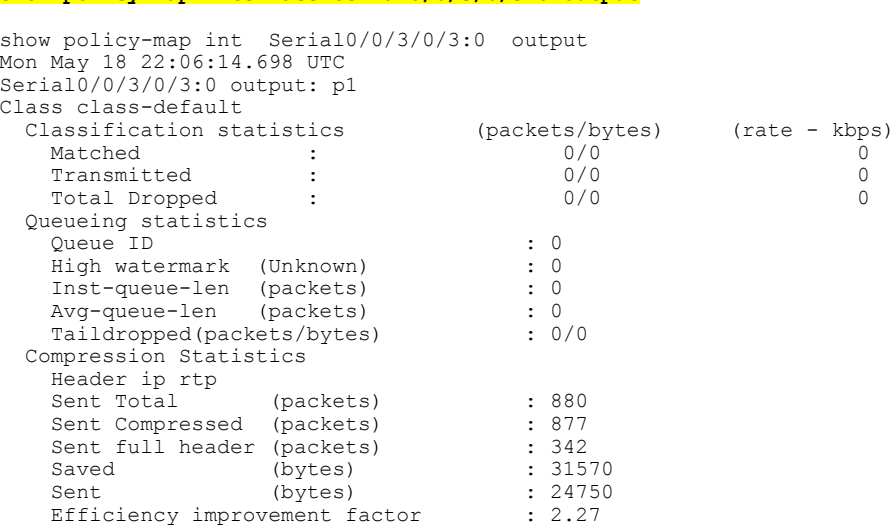

#### **IP Header Compression QoS: Example**

In this example, IPHC is configured through QoS as an action under the class map using the **compress header ip** command.

The packets are classified according to the criteria in the class maps. The policy map specifies which behavior to apply to which classes. IPHC is enabled using the **compressheader ip**action for the class. An IPHC profile with a QoS service policy is attached to a serial interface.

```
class-map match-all voice1
  match precedence 2
class-map match-all voice2
 match access-group acl_iphc
access-list acl_iphc permit udp any range lower-bound src udp port 5000 upper-bound src udp
port15000 any lower-bound udp dst port 5000 upper-bound dst udp port 15000
ipv4 access-list acl_iphc permit udp any range 5000 15000 any range 5000 15000
policy-map iphc_policy
 class iphc class 1
  compress header ip
 class iphc_class_2
  compress header ip
interface serial 0/1/0/1:1
ipv4 iphc profile Profile_3 mode service-policy
  service-policy output iphc_policy
interface Serial 0/2/0/0/1/1/1:1
  ipv4 address 10.0.0.1 255.255.255.252
  ipv4 iphc profile Profile_3 mode service-policy
  service-policy output iphc policy
  encapsulation ppp
```
## <span id="page-8-0"></span>**QoS on Multicast VPN**

#### **QoS on Multicast VPN: Example**

Supporting QoS in an mVPN-enabled network requires conditional and unconditional marking of the DSCP or precedence bits onto the tunnel header. Unconditional marking marks the DSCP or precedence tunnel as a policy action. Conditional marking marks the DSCP or precedence values on the tunnel header as a policer action (conform, exceed, or violate).

#### **Unconditional Marking**

```
class-map c1
 match vlan 1-10
policy-map p1
 class c1
  set precedence tunnel 3
```
#### **Conditional Marking**

```
policy-map p2
 class c1
  police rate percent 50
  conform action set dscp tunnel af11
  exceed action set dscp tunnel af12
```
### <span id="page-9-0"></span>**VPLS and VPWS QoS**

To support QoS on a virtual private LAN service (VPLS)-enabled network, packets can be classified based on these VPLS-specific match criteria:

- Match on vpls known
- Match on vpls unknown
- Match on vpls multicast

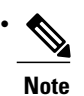

VPLS-specific classification is performed only in the ingress direction. VPLS-specific and VPWS-specific classification are performed only in the ingress direction.

This example illustrates a typical VPLS topology with this configuration (in PE class c1):

```
class c1
 match vpls known
!
class c2
 match vpls unknown
!
class c3
 match vpls multicast
!
class c4
 match vpls broadcast
!
policy-map p1
  class c1
   set qos-group2
!
class c2
  set qos-group3
!
class c3
 set discard-class4
!
class c4
  set discard-class 5
!
```
#### **VPLS and VPWS QoS: Example**

In the VPLS-enabled network:

- If a unicast packet arrives on the ingress interface of the PE router with a known MAC address (which means the destination MAC address of the packet is found in the MAC forwarding table), it matches class c1.
- If a unicast packet arrives on the ingress interface of the PE router with an unknown MAC address (which means the destination MAC address of the packet is not found in the MAC forwarding table), it matches class c2.
- If a VPLS multicast packet arrives on the ingress interface of the PE router, it matches class c3.

The packets that meet the VPLS-specific match criteria receive QoS treatment according to the policy actions defined in the policy.

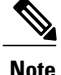

**Note** Packets with unknown destination MAC address, multicast packets, and broadcast packets are flooded.

### **VPLS QoS: Example**

In this example, the packets that meet the VPLS-specific match criteria receive QoS treatment according to the policy actions defined in the policy. Apply the policy to the VPLS AC interface.

# <span id="page-10-0"></span>**Related Information**

The information in this module focuses on the QoS implementation of features that are described in other technology guides. This table indicates the guides where you can find more information about these features.

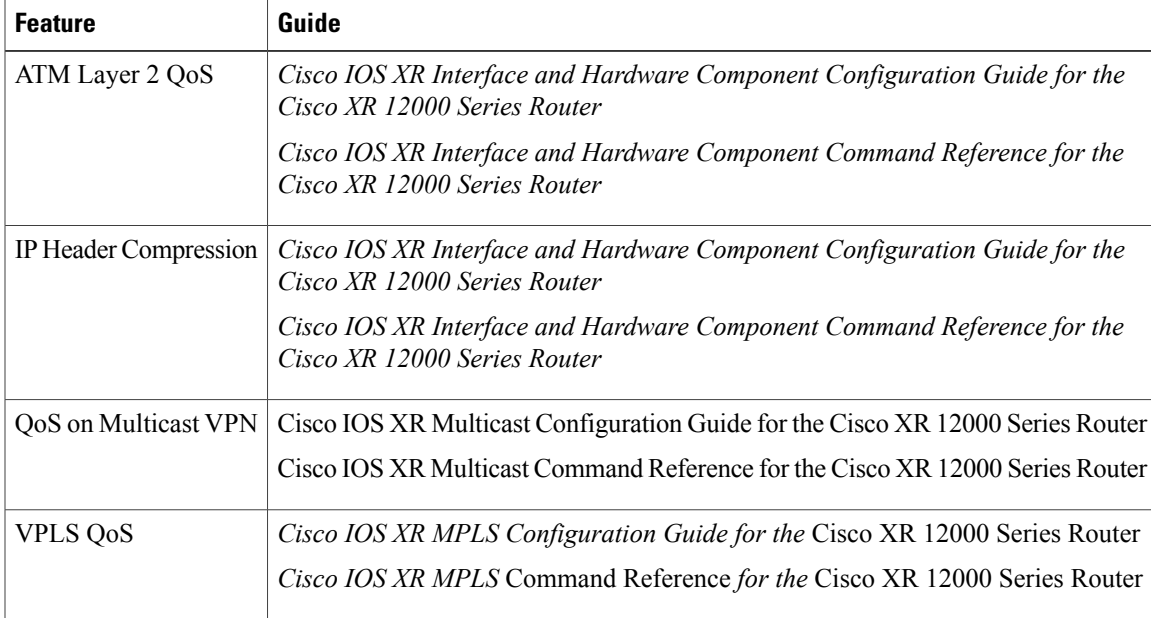

 $\overline{\phantom{a}}$ 

 **Cisco IOS XR Modular Quality of Service Configuration Guide for the Cisco XR 12000 Series Router, Release**